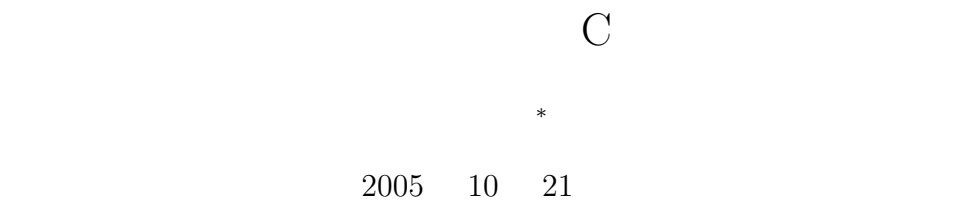

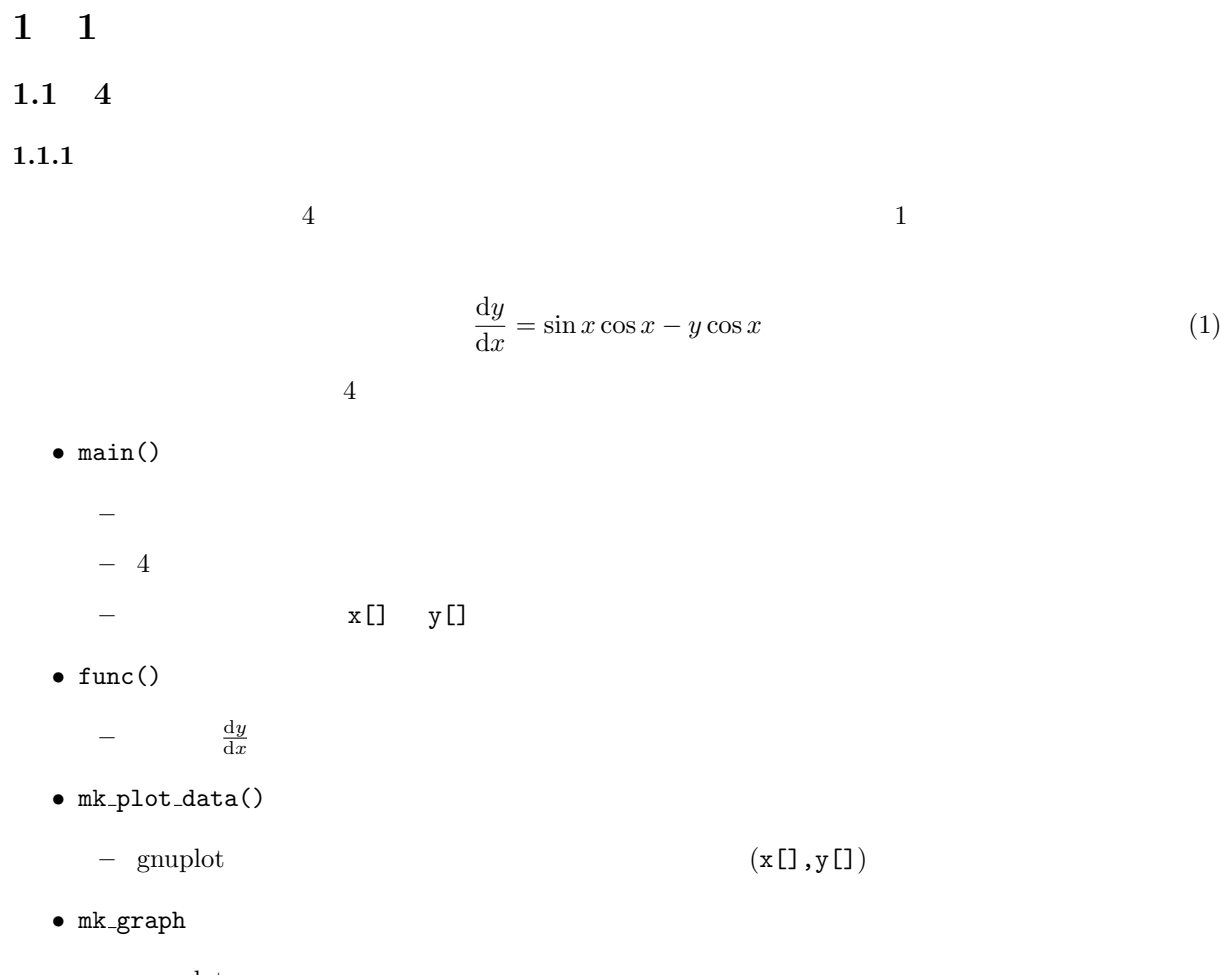

**–** gnuplot

*∗*国立秋田工業高等専門学校 電気工学科

 $\text{func}()$ 

- **•**  $x_0$   $y_0$
- *•* 計算終了の *x* の値を聞いてくるので,それをキーボードから入力する.
- *•* 計算ステップ数を聞いてくるので,それをキーボードから入力する.

1: 4

```
\frac{1}{2} \neq include \ltstdio.h >
     2 #include <math . h>
 3 #define IMAX 100001
 4 double func (double x , double y ) ;
 5 \text{ int } mk\text{-plot\_data}(\text{char } *a, \text{ double } x[], \text{ double } y[], \text{ int } n);<br>6 int mk_graph(char *f);
     6 int mk graph ( char ∗ f ) ;
 7\over 88 /∗================================================================∗/
9 /∗ main function */<br>10 /* /* main function */
10 /∗================================================================∗/
\begin{bmatrix} 11 \\ 12 \end{bmatrix} int main () {
        double x[IMAX], y[IMAX];
13 double final \overline{x}, h;
14 double k1, k2, k3, k4;<br>15 char temp;
        char temp;
16 int ncal, i;
17
18
19 /*--- set initial condition and cal range ---*/
\frac{20}{21}21 printf("\ninitial value x0 =");<br>22 scanf("%lf%c", &x[0], &temp);
        \frac{1}{2} \operatorname{scanf}(\sqrt[n]{\text{2}} \cdot \text{2}) f%c", \&x[0], \&temp);
23
24 printf ("\ninitial value y0 =");<br>25 scanf ("%lf%c", &v[0], &temp);
        \text{scanf}("\%1f\%c", \&y[0], \&\text{temp});\frac{26}{27}27 | printf("\nfinal x = ");<br>28 | scanf("%lf%c", &final_x, &temp);
29
\begin{array}{c|c} 30 & \textbf{do} \{ \textbf{31} & \textbf{p} \end{array}31 printf ("\nNumber of calculation steps (\leq %d) = ",IMAX-1);<br>32 scanf ("%d%c", &ncal, &temp);
           \operatorname{scanf}("\%d\%c", \&\text{neal}, \&\text{temp});33 }while ( n c al > IMAX−1);
34
35
36 / \longleftarrow size of calculation step --- */
37
38 | h=(final_x -x[0])/ ncal;
39
40
41 | /* −−− 4<sup>th</sup> Runge Kutta Calculation −−− */
\frac{42}{43}43 fo r ( i =0; i < n c al ; i ++){
44 k1=h∗ func ( x [ i ] , y [ i ] ) ;
45 k2=h∗func (x[i]+h/2.0, y[i]+k1/2.0);<br>
46 k3=h∗func (x[i]+h/2.0, y[i]+k2/2.0);
           k3=h*func (x[i]+h/2.0\,,\,y[i]+k2/2.0);
```

```
47
              k4=h*func(x[i]+h, y[i]+k3);48
             x[i+1]=x[i]+h;\overline{AQ}y[i+1]=y[i+1.0/6.0*(k1+2.0*k2+2.0*k3+k4);50
          \mathcal{E}51
 52
 53\hspace{0.1em}/\ast ----- make a graph ---- \ast/54
 55\,\begin{array}{l} \mathsf{mk}\text{-}\mathsf{plot}\text{-}\mathsf{data}\left(\text{"out}\text{-}\mathsf{txt}\text{-}\mathsf{txt}\text{-}\mathsf{x},\ \mathsf{x},\ \mathsf{y},\ \mathsf{ncal}\right) ; \\ \mathsf{mk}\text{-}\mathsf{graph}\left(\text{"out}\text{-}\mathsf{txt}\text{-}\mathsf{txt}\text{-}\mathsf{y}\right) ; \end{array}56\,5758
 59
          return 0;
       \}60
 61\,62
 63
                                                                                                                       \Rightarrow /
 64
       \frac{1}{\sqrt{2}}define \ function*65
        /*
                                                                                                                       \Rightarrow66
       double func(double x, double y){
 67
          double dy\,dx;
 68
 69\,dydx=sin(x)*cos(x)-y}*cos(x);70
 71
          return(dydx);\sqrt{72}\}73
 74\,75
        /*=\Rightarrow /
       x^* make a data file
 76
                                                                                                             \ast/77\,/*=\Rightarrow /
       int mk_plot_data(char *a, double x[], double y[], int n){
 78
 79
          int i;
 80
          FILE *out;
 81
          out = fopen(a, "w");82\,83
          84
 85
          \}86
 87
 88
          fclose(out);89
 90\,return 0;91
       \}92
 \boldsymbol{93}\Rightarrow /
       \sqrt{*}\label{eq:angle} make\ \ a\ \ graph94
                                                                                                             \ast/95
        /x =96
       int mk\text{-graph}(\text{char } *f)FILE *_{gp};
97
\boldsymbol{98}gp = popen("gnuplot -persist", "w");99
100
          fprintf(gp, "reset\n");<br>fprintf(gp, "set terminal postscript eps color\n");<br>fprintf(gp, "set output \"graph.eps\"\n");
101\,102
103
          fprintf(gp, "set grid\langle n'' \rangle;
104
105
106\,107
108
```

```
3
```

```
109 fprintf(gp, "plot \sqrt{\%s} \" using 1:2 with line \ln", f);
110 fprintf (gp, "set terminal x11\n");
111 fprintf(gp, "replot\n");
\begin{array}{c} 112 \\ 113 \end{array}p c l o s e (gp ) ;
\frac{114}{115}return 0;<br>}
116 }
```
## $1.2$

- main  $4$
- func  $dy/dx = f(x, y)$   $f(x, y)$
- **•** mk\_plot\_data  $x$  y ( $($
- mk\_graph

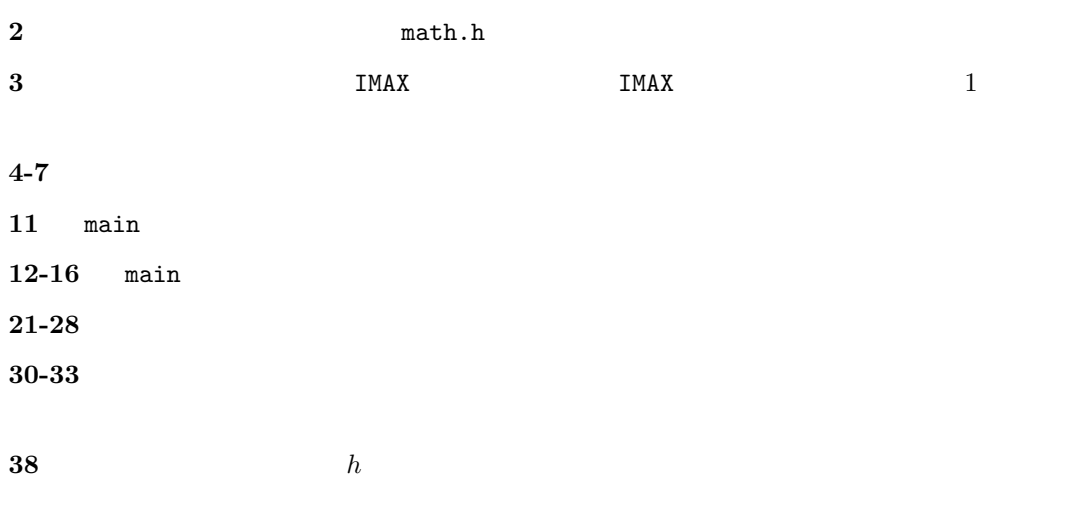

## **43-51** 4

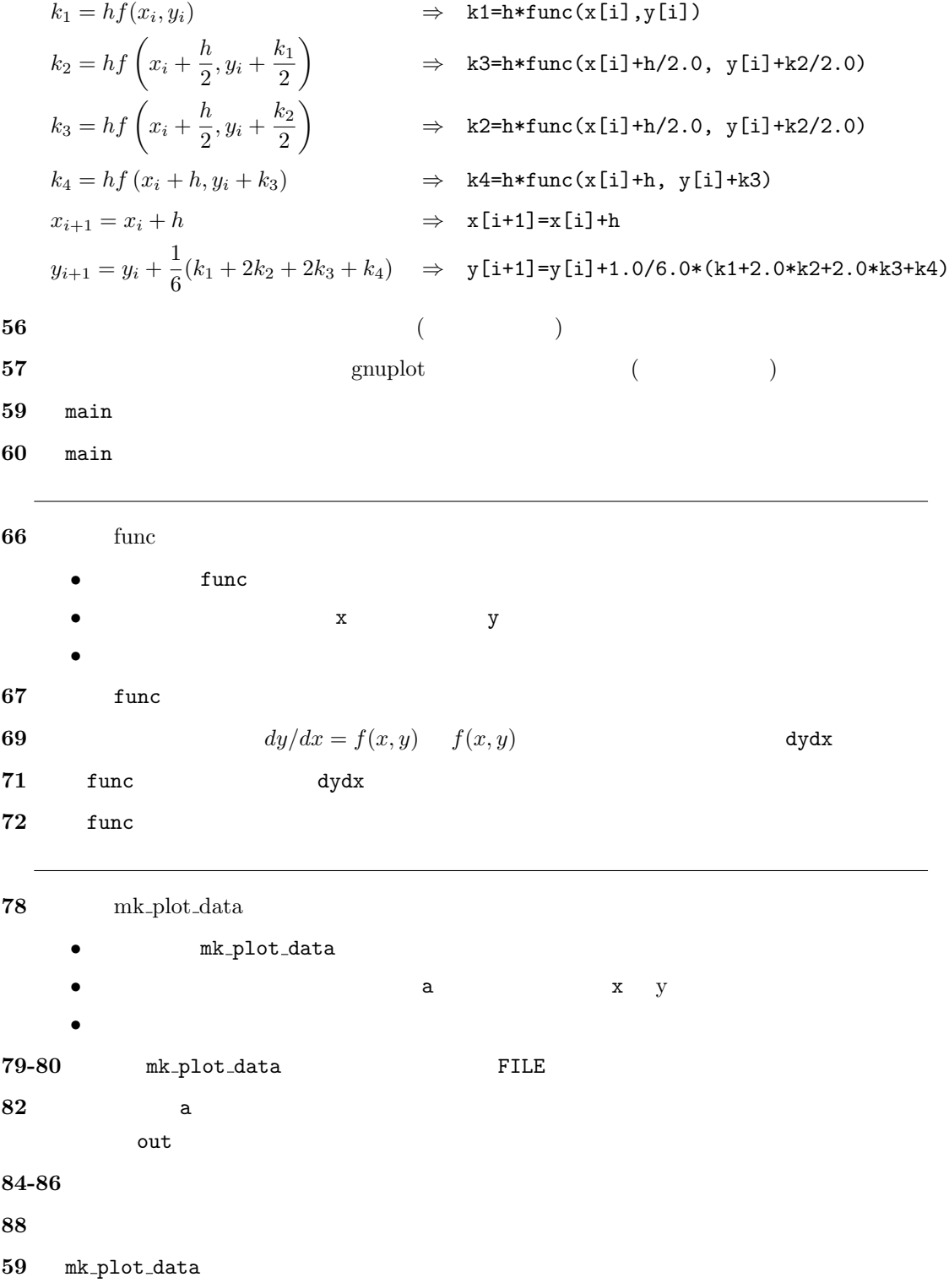

## 60 mk\_plot\_data

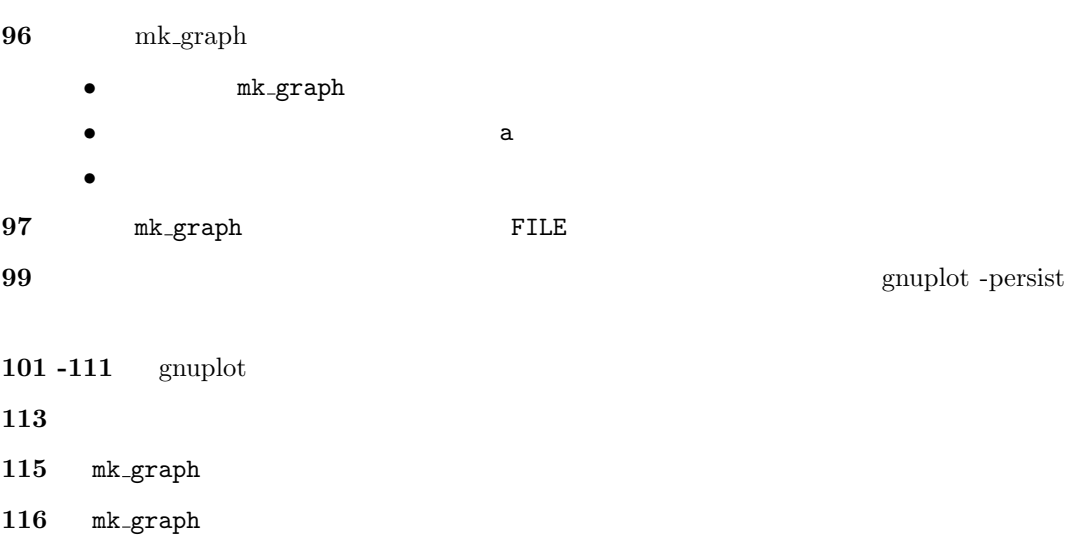